### LYCÉE PROFESSIONNEL

CALENDRIER DE L'AVENT

## COMMENT PARTICIPER ?

**Flashe ce QR-code pour accéder au calendrier de l'avent.**

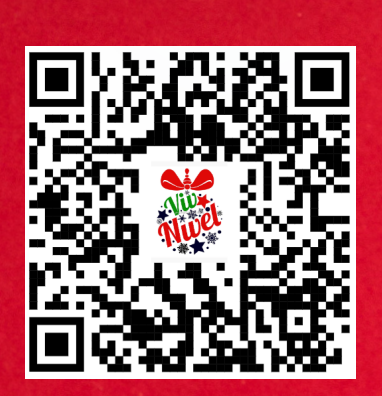

2023

# COMMENT RÉPONDRE ?

**En cliquant sur le lien "Je participe" du calendrier. Il s'agit d'une copie en ligne que tu pourras compléter au fur et à mesure avec ton code copie donné lors de ta première réponse. GARDE-LE PRÉCIEUSEMENT.**

**Pour te reconnecter à ta copie, flashe ce QR-code :**

**Puis clique sur "Voir ma copie".**

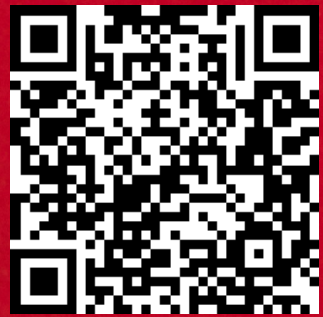

**Du 1er Décembre 2023 Au 23 Décembre 2023 à minuit**

#### **COMMENT ÉCRIRE TON PSEUDO ?**

Pour t'identifier, tu dois indiquer **ton code établissement, ta classe, les 3 premières lettres de ton nom suivis des 3 premières lettres de ton prénom**.

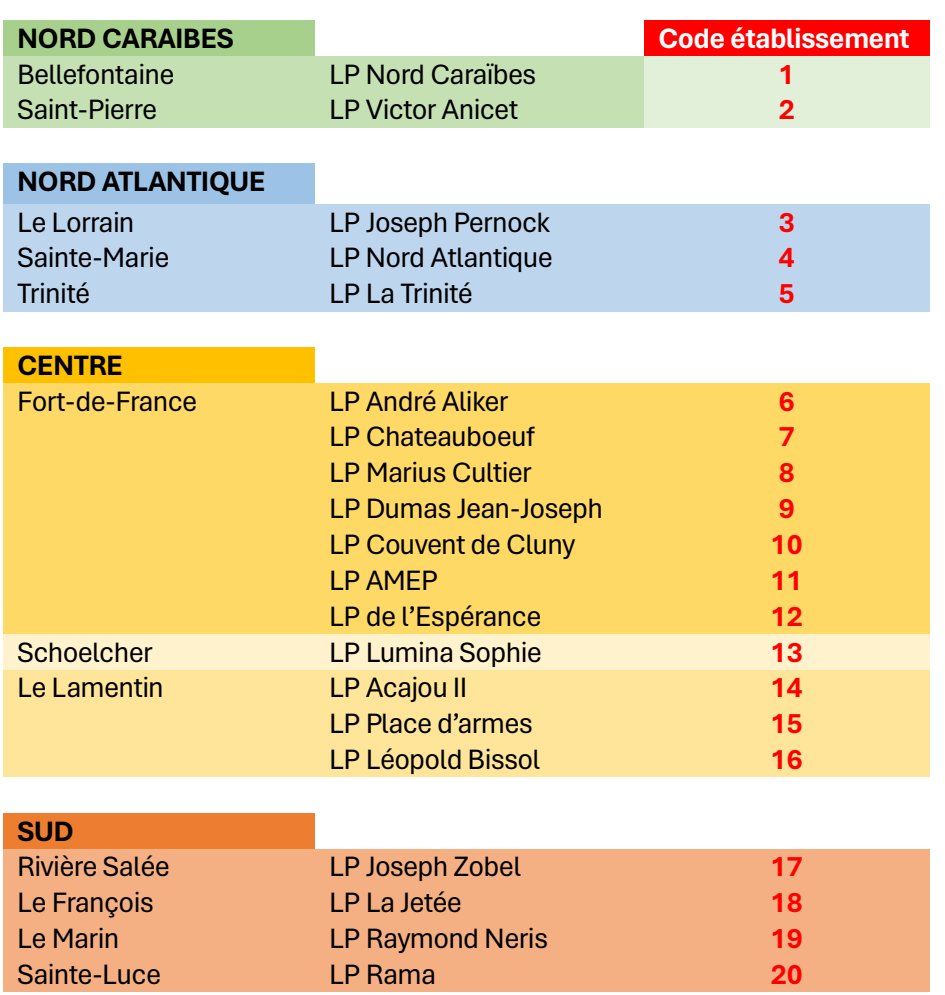

#### **Quel est ton code établissement ?**

Par exemple, je suis au LP Place d'armes, le nom de ma classe est 1MCVA et je m'appelle BERNARD Élodie. Mon PSEUDO sera **15-1MCVA-BER-ELO**

#### **COMMENT OBTENIR TON CODE COPIE ?**

Quand tu as répondu à la 1ère énigme, appuie sur ENREGISTRER. Un CODE COPIE te sera attribué. Attention, NOTE-LE PRÉCIEUSEMENT. Tu pourras compléter et/ou modifier ta copie jusqu'au 23 Décembre 2023 minuit. PS : N'appuie pas sur ENVOYER. Sinon tu ne pourras pas modifier ta copie.

#### **JE PARTICIPE**

Code exercice en ligne (Quizinière) : **X836AL**

Lien : **<https://www.quiziniere.com/diffusions/X836AL>**

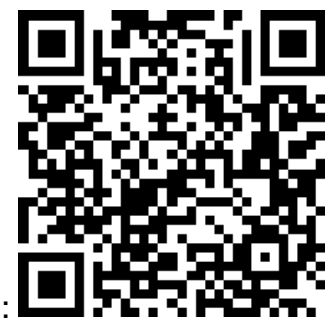

QR-Code :